## **Persönliches Portfolio**

Während des Studiums entstehen verschiedene Arbeiten. Im Medienarchiv können diese Zwischenergebnisse, Dokumentationen und Abschlussarbeiten geordnet, geteilt und archiviert werden. Dadurch werden die Resultate der Studierenden und Forschenden sichtbar. Das Medienarchiv kann so als eine persönliche Präsentationsmappe verwendet werden.

Das Medienarchiv bietet den Nutzern verschiedene Vorteile. Beispielsweise ist das Gruppieren von Medieneinträgen einfach und sehr schnell ausführbar. Zugriffsberechtigungen sind auf Stufe der Sets und der einzelnen Medieneinträge gezielt steuerbar. Somit verfügen die NutzerInnen des Medienarchivs eine klare Übersicht auf die entsprechenden Zugriffsberechtigungen. Inhaltsaktualisierungen und Veränderungen an der Darstellung sind jederzeit und ortsunabhängig von den NutzerInnen konfigurierbar. Bezüglich der Darstellung bietet das Medienarchiv verschiedenste Optionen an. Hierunter fallen Funktionen wie: das Festlegen von Titelbildern, die Hervorhebung von Inhalten, die Sortierung und Anordnung der Medien, 4 inhaltliche Darstellungsmöglichkeiten und insbesondere die Verwaltung der Adressen. Die Adressverwaltung ist eine weitere Darstellungsoption bei der die technische Adresse, eine nicht lesbare lange Zahlenfolge, in eine sprechende Adresse umgeschrieben werden kann. Diese Funktion unterstützt signifikant die Lesbarkeit eines Links.

## **Beispiel für ein persönliches Portfolio:**

Lobsang Tashi Sotrug (Alumni, MA Film) stellt sein Portfolio vor:

2010 schloss ich mein Master Filmstudium (Realisation Dokumentarfilm) an der ZHdK ab. Nach dem Studium arbeitete ich an einigen Seminaren der Hochschule mit und realisierte Stückdokumentationen für die Fachrichtung Theater. In meinem persönlichen Portfolio befinden sich Seminararbeiten aus der Forschung, dokumentarische Videos für das Theater und meine Abschlussarbeit in Form eines 52-minütigen Dokumentarfilms.

[http://medienarchiv.zhdk.ch/sets/portfolio\\_lobsang\\_tashi\\_sotrug](http://medienarchiv.zhdk.ch/sets/portfolio_lobsang_tashi_sotrug)

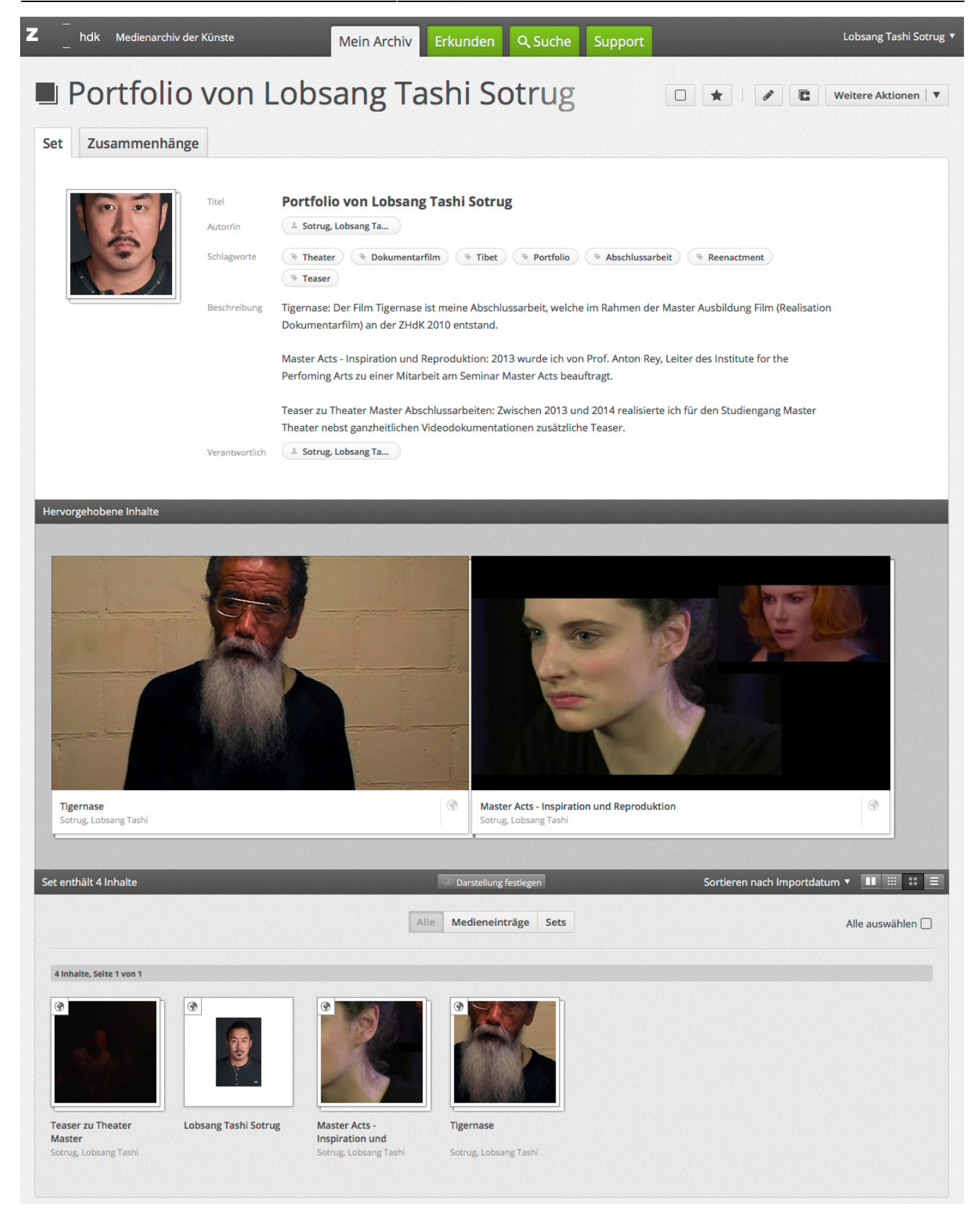

Für die Erstellung eines Portfolios werden folgende Schritte angewendet: (für weitere Infos bitte draufklicken)

- [1. Medienimport](https://wiki.zhdk.ch/medienarchiv/doku.php?id=import)
- [2. Vergabe von Metadaten](https://wiki.zhdk.ch/medienarchiv/doku.php?id=edit-metadata)
- [3. Medien gruppieren](https://wiki.zhdk.ch/medienarchiv/doku.php?id=edit-sets)
- [4. Zugriffsberechtigungen](https://wiki.zhdk.ch/medienarchiv/doku.php?id=edit-access)
- [5. Set gestalten](https://wiki.zhdk.ch/medienarchiv/doku.php?id=layout_content)
- [6. Adresse verwalten](https://wiki.zhdk.ch/medienarchiv/doku.php?id=urls)

From: <https://wiki.zhdk.ch/medienarchiv/>- **Support Medienarchiv**

Permanent link: **<https://wiki.zhdk.ch/medienarchiv/doku.php?id=portfolio&rev=1454343474>**

Last update: **01.02.2016 17:17**

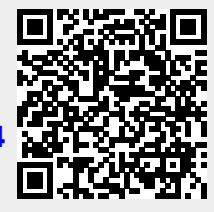